### Autodesk Certified User AutoCAD Exam Best Practices

#### **Overview:**

The Autodesk Certified User AutoCAD exam has been completely reworked to provide you and your students a good experience taking the exam. Some key points:

- $\bullet$ Exam no longer limits students to 3 clicks to answer the question. The interface provides an environment similar to what the person taking the exam would encounter in their CAD lab.
- $\bullet$ The AutoCAD interface for the exam is delivered over the internet. This has been greatly improved.
	- $\circ$  Some of the questions allow the student to enter commands from the Command Line.
- The exam is 40 minutes and is timed.
	- o You can mark questions for review.
	- o Timer is displayed
	- o Question Tracker appears on screen.
- 25 questions
	- o 8 Questions are multiple choice
		- **These are fair and reasonable questions**
	- o 17 questions test the ability of the person taking the exam to use the software
- Exam is applicable to schools using AutoCAD 2010, 2011, or 2012, and is not version specific
	- $\circ$  Person taking the exam will be provided with a score and an analysis of how they scored on the sectors tested. See**-Exhibit B Using AutoCAD Examination Score Report**
	- o Students will receive a certificate if they pass the exam.

#### **Preparation for Taking Exam**

- $\bullet$ The test taker must be proficient in the use of the software and have a minimum 120 hours of instruction in AutoCAD before taking the exam.
	- o Tools for assessing AutoCAD knowledge.
		- **EXEC** CADLearning AutoCAD Knowledge Assessment
	- o **Exhibit A- AutoCAD Certified User Exam Objectives**
		- This provides a list of specific topics the test taker must master to be successful.
	- o Deficiencies in AutoCAD knowledge need to be filled using CADLearning tutorials or other resources.
- Review the AutoCAD Certification power point file. These topics will be covered on the exam. This can be found at:
	- o <http://www.rawledu.com/draft/resource.asp>
	- o Under Autodesk Certification, click 'AutoCAD Certified User Exam Preparation'
- Review the digital Study Packets that are provided on the Autodesk Digital STEAM Curriculum website.
	- o <http://curriculum.autodesk.com/student/public/level1/digital> . Choose the AutoCAD Digital Study packets.

 These are short presentations that review information that helps in answering the exam questions. These are excellent tools for reviewing one or two days prior to taking the exam.

## Exhibit A- AutoCAD Certified User Exam **Objectives**

AutoCAD Certification Exam Topic Areas

- 1) User Interface
	- a. User Interface
		- i. Application Menu
		- ii. Ribbon > Panels > Tabs
		- iii. Quick Access toolbar
		- iv. Open a drawing
		- v. Layouts
- 2) Creating Drawings
	- a. Coordinate Entry
		- i. Coordinate Entry
	- b. Draw Tools and Settings
		- i. Draw Tools : Line
		- ii. Draw Tools: Circle
		- iii. Draw Tools: Arc
		- iv. Draw Tools: Erase
		- v. Draw Tools: Rectangle
		- vi. Draw Tools: Polygon
		- vii. Object Snaps
		- viii. Polar Tracking and Polar Snap
		- ix. Drafting Settings
- 3) Manipulating Objects
	- a. Grips
		- i. Grip Editing
	- b. Object Selection
		- i. Window selection
- 4) Drawing Organization and Inquiry Commands
	- a. Layers
		- i. Layers Property Manager
	- b. Object Properties
		- i. Properties Palette
	- c. Linetypes
- i. Linetype
- 5) Altering Objects
	- a. Modify Tools
		- i. Trim and Extend
		- ii. Fillet
		- iii. Stretch
- 6) Working With Layouts
	- a. Layouts and Viewports
		- i. Plotting Environment
- 7) Annotating the Drawing
	- a. Adding Text to a Drawing
		- i. Multiline Text
		- ii. Single Line Text
		- iii. Edit Text
		- iv. Text Styles
- 8) Dimensioning
	- a. Adding Dimensions to a drawing
		- i. Dimensions: Liner, Angular, Aligned, Radius, Diameter, and Center Mark
		- ii. Dimension Style
		- iii. Edit Dimensions
- 9) Hatching Objects
	- a. Edit Hatch Patterns and Fills
		- i. Hatchedit
- 10) Working With Reusable Content
	- a. Blocks
		- i. Block
		- ii. Insert
- 11) Creating Additional Drawing Objects
	- a. Shapes
		- i. Polyline
- 12) Plotting your Drawing
	- a. Output
		- i. Plot

# Exhibit B- AutoCAD Certified User Exam Score Report

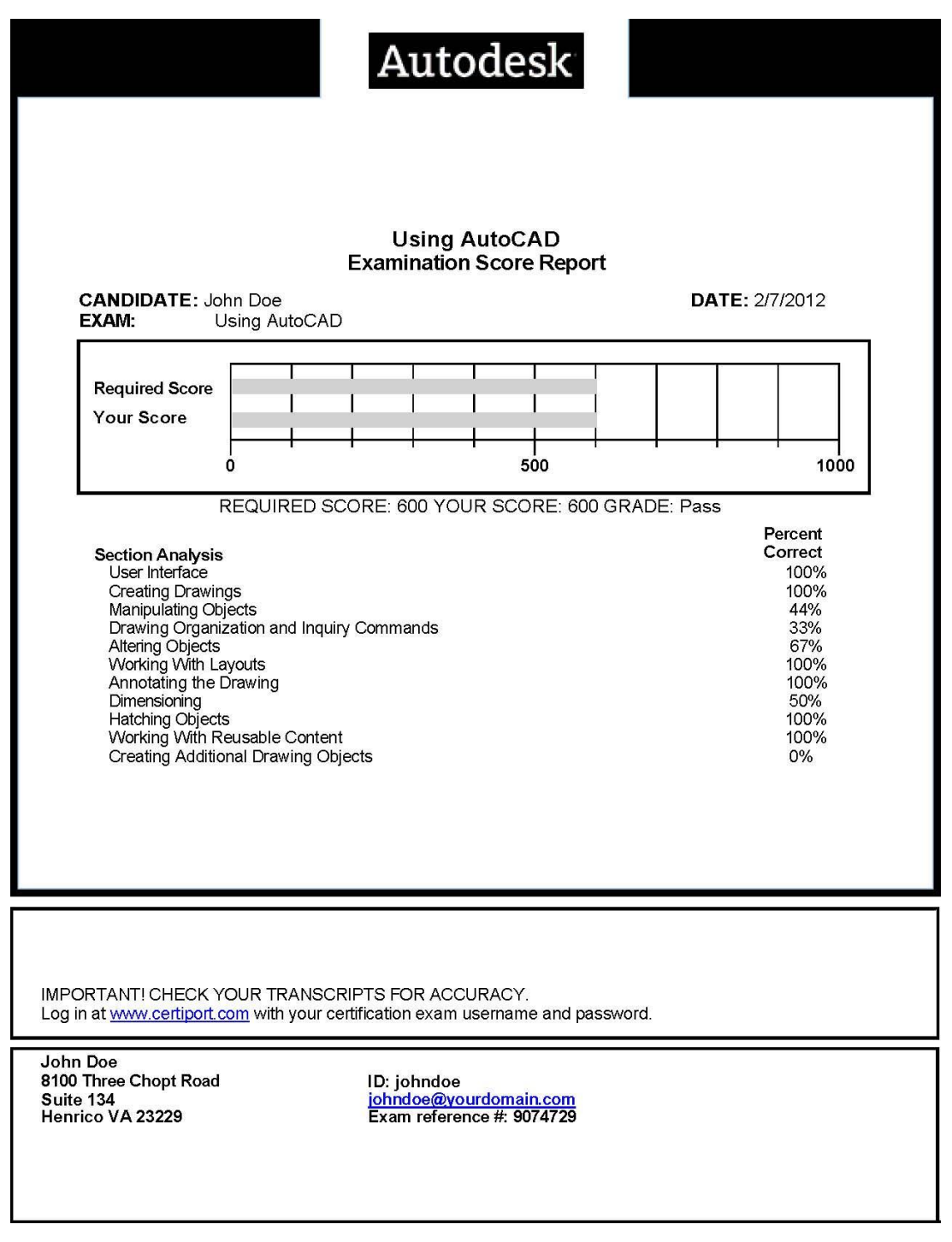